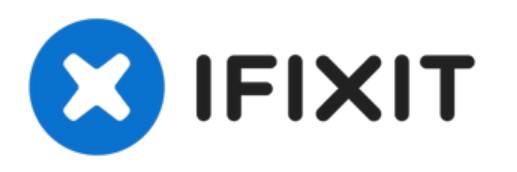

# **iMac Intel 21,5" EMC 2308 rechten Lautsprecher austauschen**

Hat dein iMac keinen guten Klang mehr? Ersetze...

Geschrieben von: Walter Galan

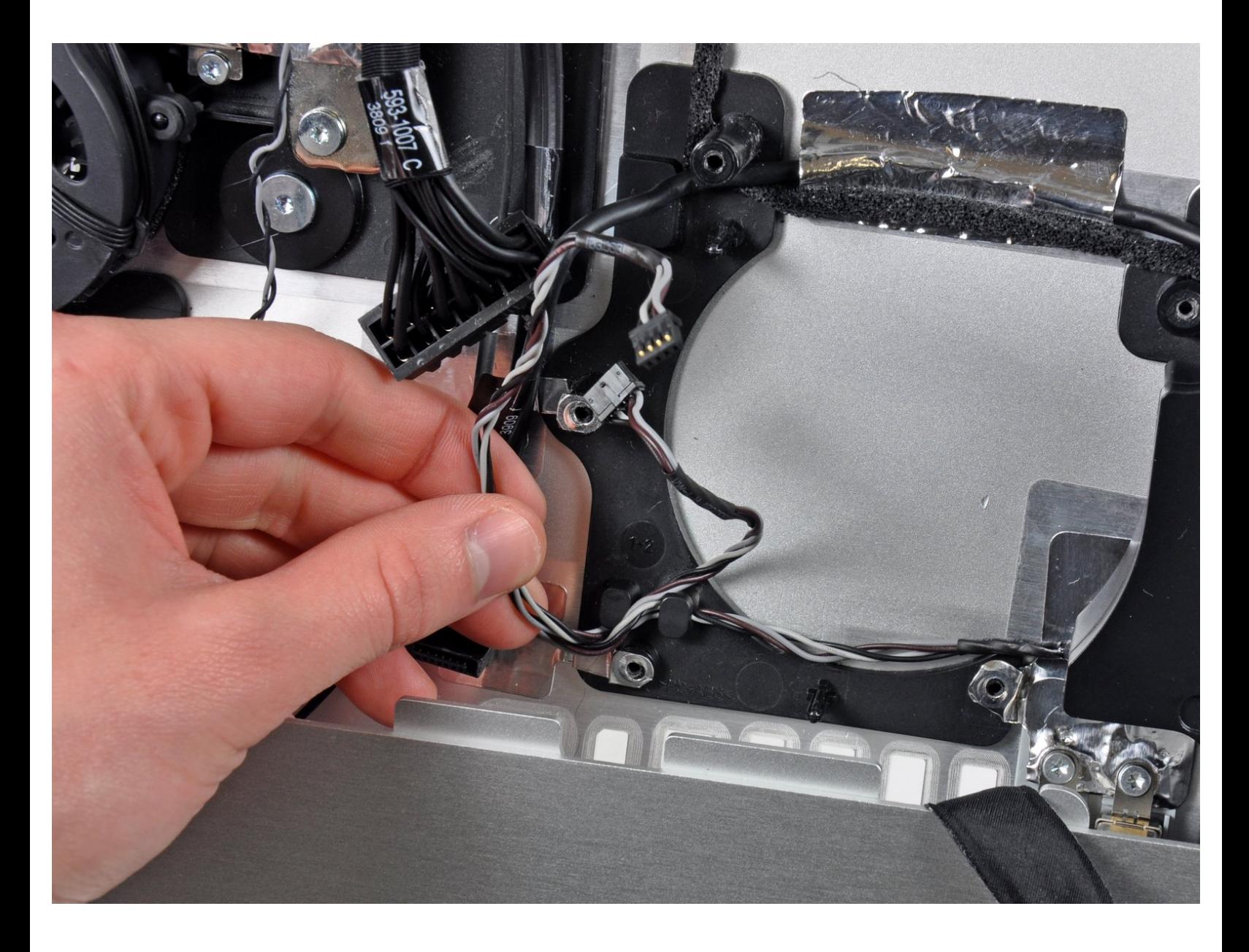

# **EINLEITUNG**

Hat dein iMac keinen guten Klang mehr? Ersetze den rechten Lautsprecher, damit er wieder gut klingt.

# **WERKZEUGE:**

- [Heavy-Duty](https://www.ifixit.com/products/heavy-duty-suction-cups-pair) Suction Cups (Pair) (1)
- [Metallspatel](https://www.ifixit.com/products/metal-spudger) (1)
- [Kreuzschlitzschraubendreher](https://www.ifixit.com/products/phillips-1-screwdriver) PH1 (1)
- [Spudger](https://www.ifixit.com/products/spudger) (1)
- TR10 Torx [Sicherheitsschraubendreher](https://www.ifixit.com/products/tr10-torx-security-screwdriver) (1)
- TR8 Torx [Sicherheitsschraubendreher](https://www.ifixit.com/products/tr8-torx-security-screwdriver) (1)
- [Pinzette](https://www.ifixit.com/products/tweezers) (1)

#### **Schritt 1 — Zugangsklappe**

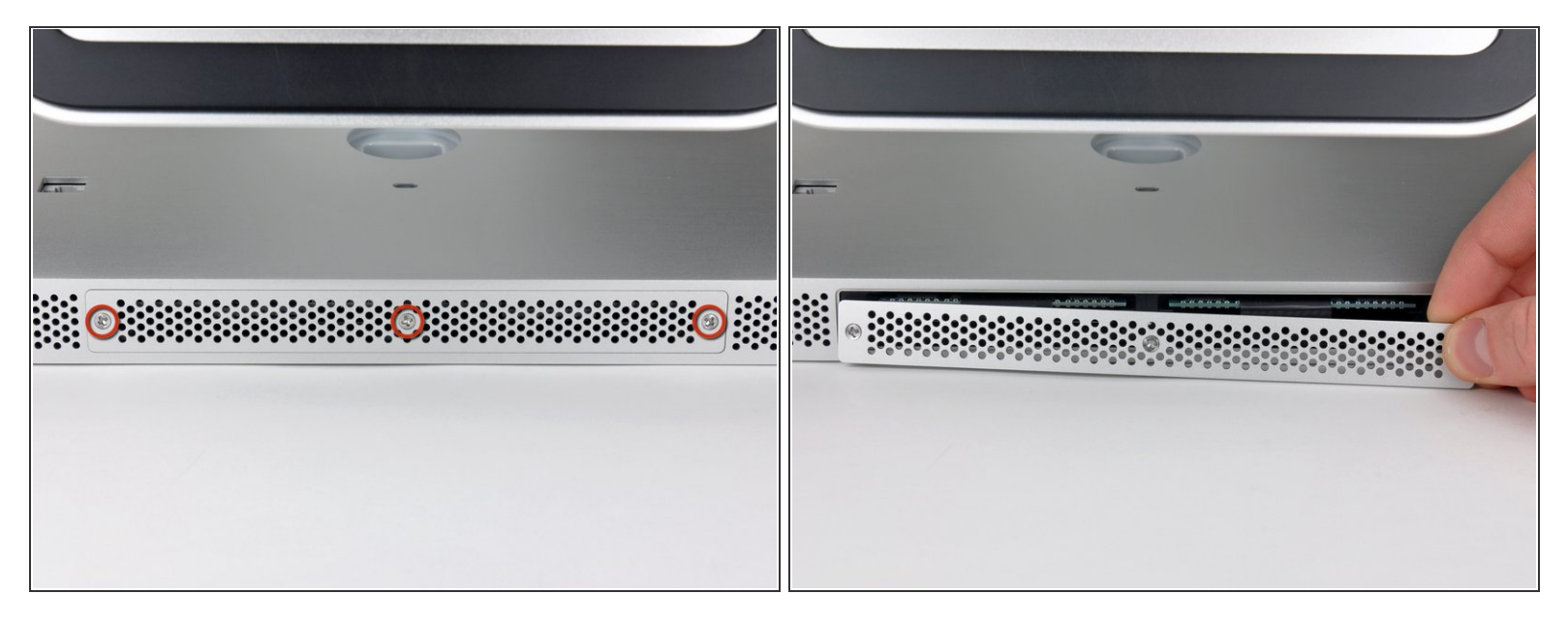

- Die Klappe ist mit drei Kreuzschlitzschrauben an der Unterseite des iMac befestigt. Drehe sie heraus.  $\bullet$
- $\widehat{I}$  Die Schrauben bleiben in der Klappe hängen.
- Entferne die Klappe.
- Setze beim Zusammenbau die Klappe lose auf und richte sie bündig in den Ausschnitt im äußeren Gehäuse des iMac aus. Ziehe erst dann die Schrauben fest.  $\blacktriangleright$

#### **Schritt 2 — Glasscheibe**

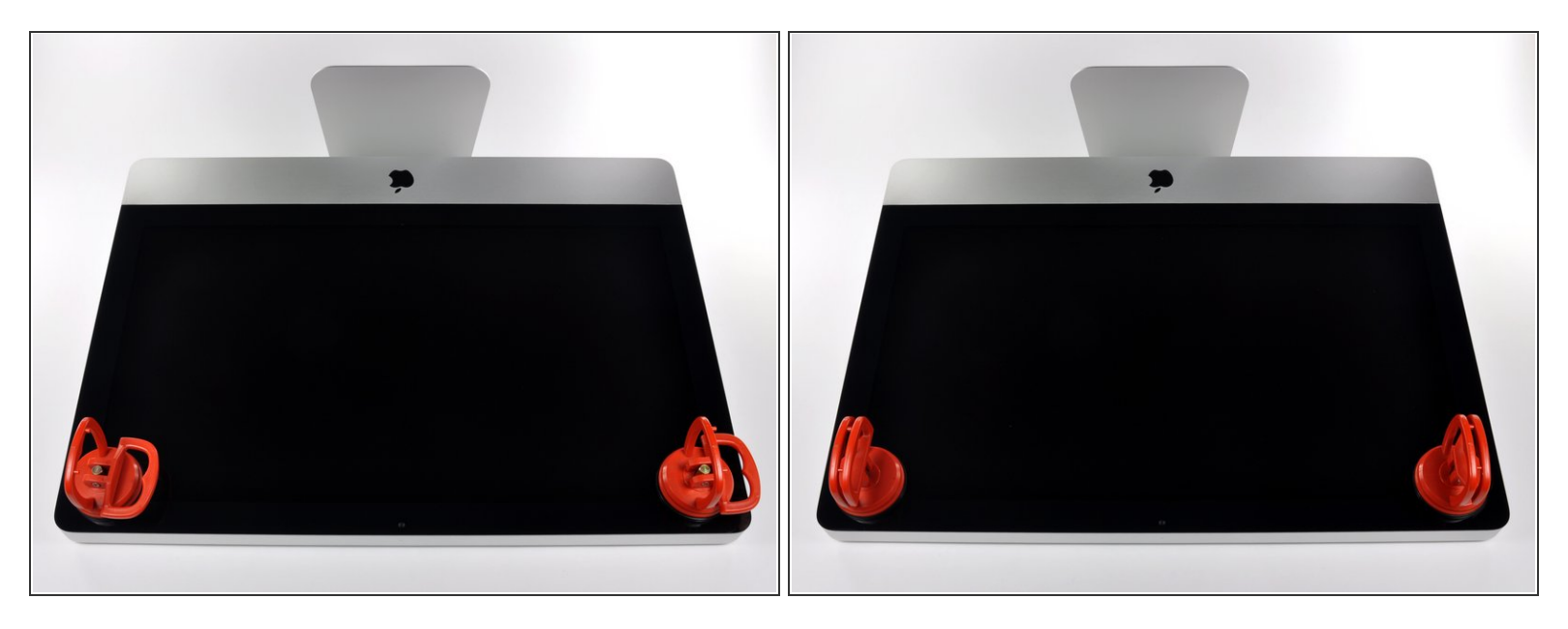

 $\widehat{I}$ ) Ziehe den Stecker, bevor du anfängst. Lege den iMac auf eine weiche Oberfläche, so wie gezeigt.

- Befestige einen Saugnapf in jeder der oberen Ecken der Scheibe.
- Um die [Saugnäpfe](https://eustore.ifixit.com/Werkzeuge/Hebeln-Oeffnen/iFixit-Heavy-Duty-Saugheber-2er-Set-Ersatzteil-Blau.html?utm_source=iFixit&utm_campaign=Referral&utm_medium=banner&utm_content=145023), die wir verkaufen, anzubringen, musst du erst den Saugnapf mit dem beweglichen Griff parallel zur Scheibe aufsetzen. Halte den Saugnapf gegen die Scheibe und klappe den Griff hoch, bis er parallel mit dem anderen ist.
- Wenn der Saugnapf sich nicht festsaugt, dann versuche die Scheibe und den Saugnapf mit einem milden Reinigungsmittel zu säubern.  $\bullet$

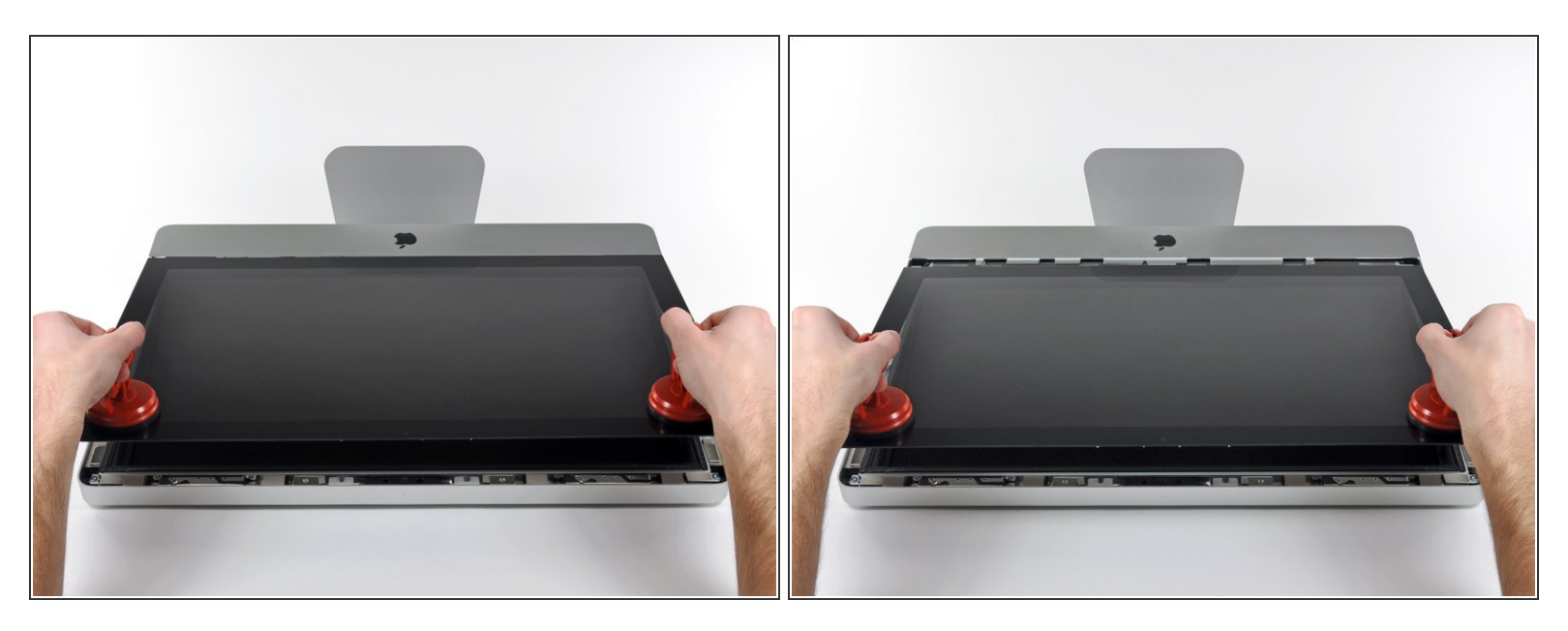

- Hebe die Scheibe vorsichtig senkrecht zum LCD an, gerade soweit um die Metallstifte, die oben an der Unterseite der Scheibe angebracht sind zu befreien.  $\bullet$
- Ziehe die Scheibe von der Unterkante des iMac weg und lege sie sorgfältig zur Seite.
- Achte beim Zusammenbau darauf, die Innenseite der Scheibe und das LCD peinlich genau zu reinigen. Jeglicher Staub und Fingerabdrücke werden sichtbar, sobald die Maschine eingeschaltet ist.

#### **Schritt 4 — Display**

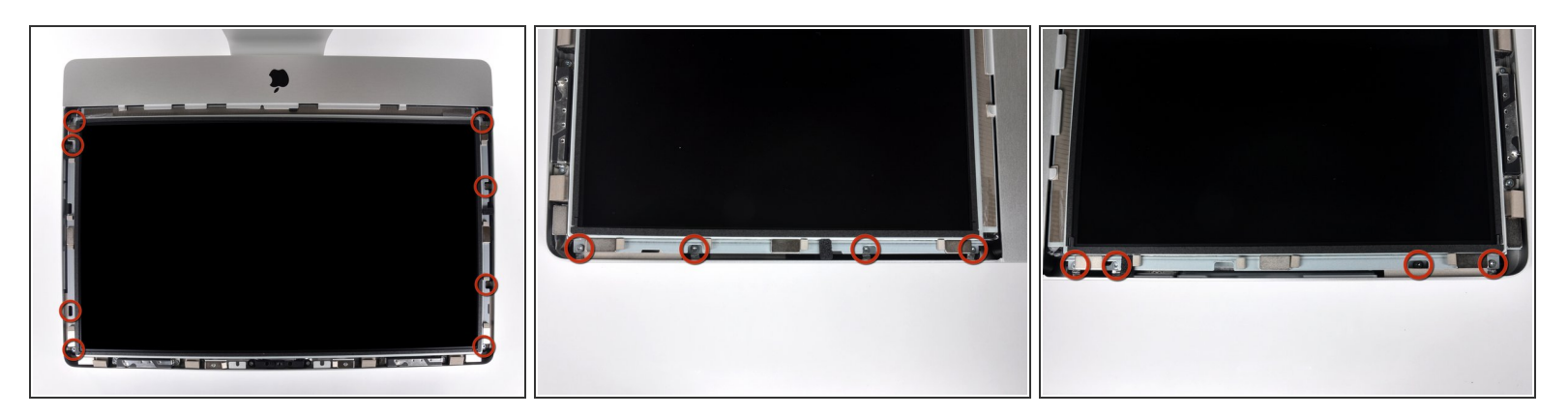

- Drehe die acht 8 mm T10 Torx Schrauben heraus, die das Display am Gehäuse befestigen.
- Die beiden letzten Bilder sind Detailaufnahmen jeder Seite des Displays.

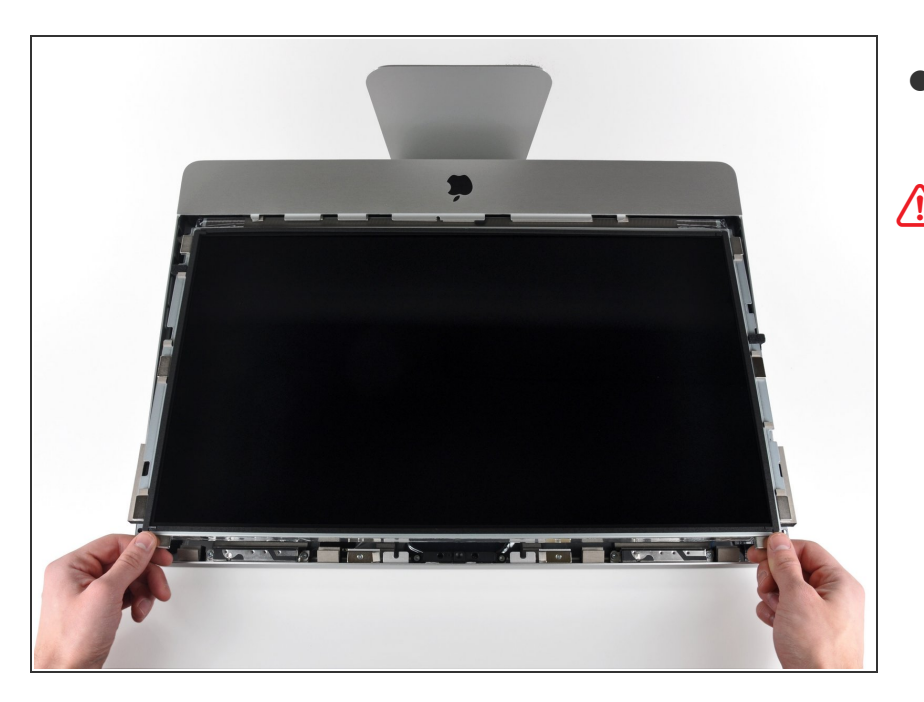

- Hebe die Oberkante des Displays leicht aus dem äußeren Gehäuse.  $\bullet$
- A Hebe es nicht zu weit hoch. Mehrere Kabel verbinden das Display noch mit dem Logic Board.

#### **Schritt 6**

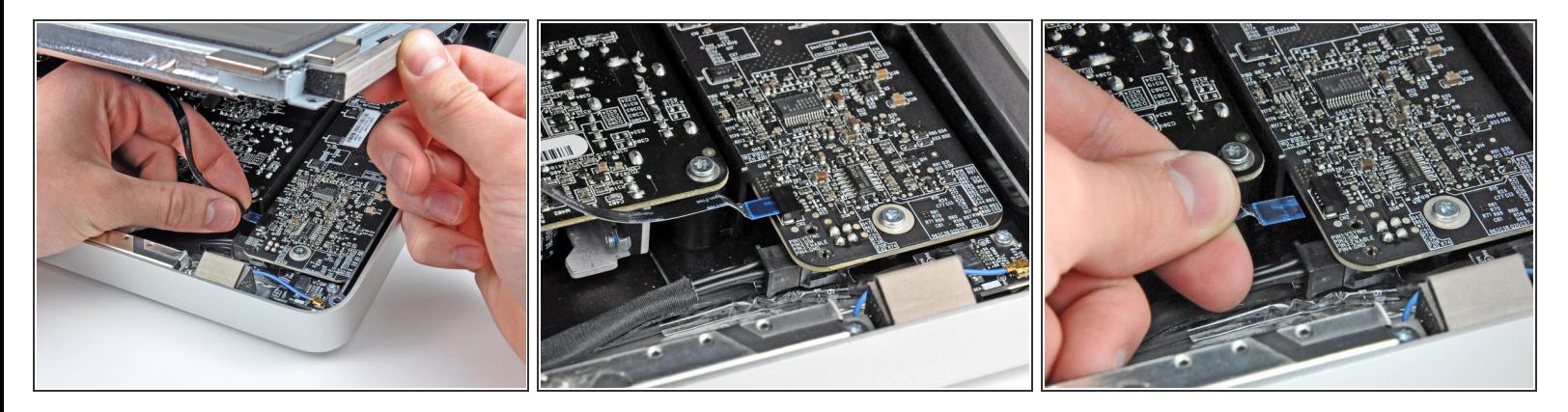

- Ziehe das Flachbandkabel für die Vertikalsynchronisierung aus seinem Sockel auf der LED Treiberplatine nahe der oberen linken Ecke des iMac.
- Das Ende dieses Flachbandkabels ähnelt einem ZIF Kabel, der Sockel hat aber keine Feststellklappe. Ziehe das Kabel einfach aus dem Sockel in Richtung des optischen Laufwerks, um es von der LED Treiberplatine zu trennen.

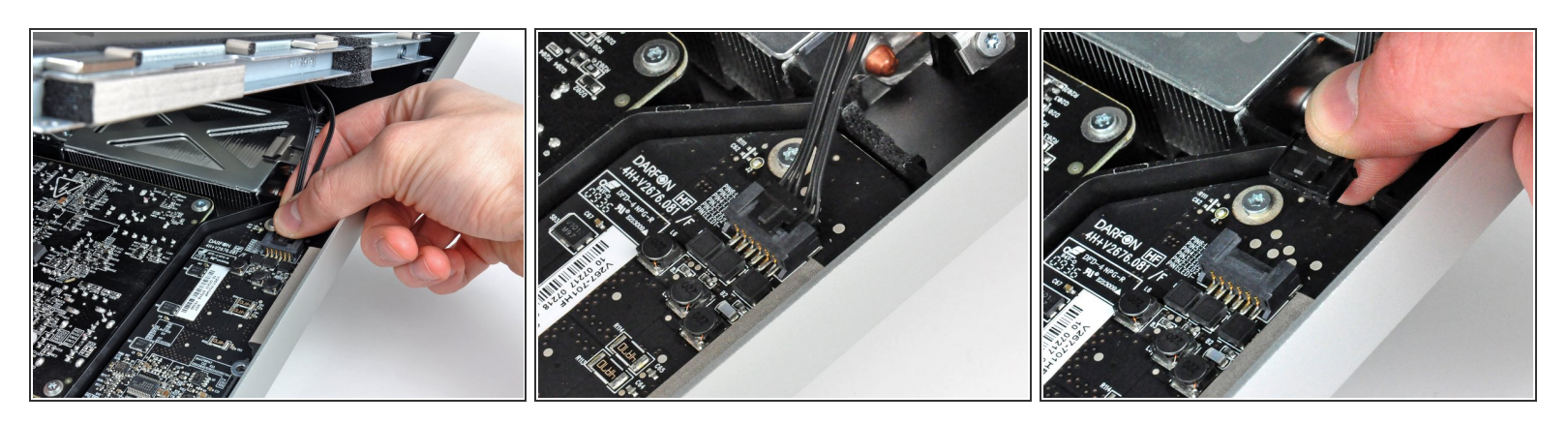

- Kippe das Display weit genug aus aus dem äußeren Gehäuse, um das Kabel für die LED- Rückbeleuchtung von der LED-Treiberplatine zu trennen.
- Löse das Kabel für die LED Rückbeleuchtung, indem du den Sicherungsmechanismus drückst, während du den Verbinder aus dem Sockel (in Richtung Unterkante des iMac).

#### **Schritt 8**

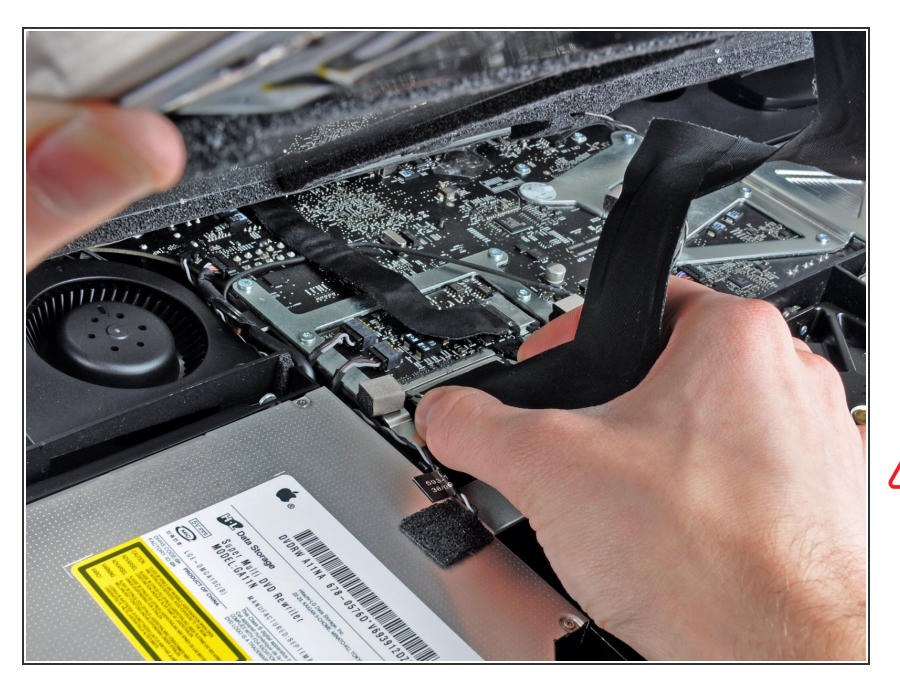

- Drücke die beiden Hebel am Verbinder des Display-Datenkabels zusammen, um sie vom Sockel auf dem Logic Board auszurasten.  $\bullet$
- Ziehe das Display-Datenkabel aus seinem Sockel auf dem Logic Board heraus.  $\bullet$

Sei beim Abtrennen und Wiederanschließen dieses Kabels sehr vorsichtig, es kann leicht beschädigt werden.

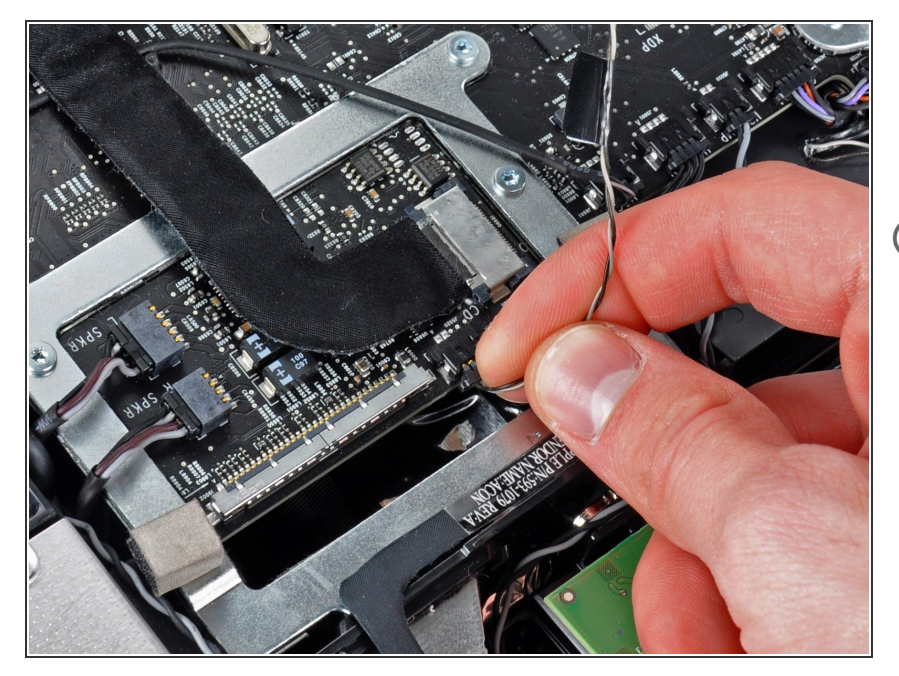

- Löse den Verbinder des LCD Thermosensorkabels aus seinem Sockel auf dem Logic Board.  $\bullet$
- Wenn später nach dem Zusammenbau der Ventilator immer mit voller Drehzahl läuft, musst du diese Verbindung oder den Thermosensor an der Festplatte überprüfen.

#### **Schritt 10**

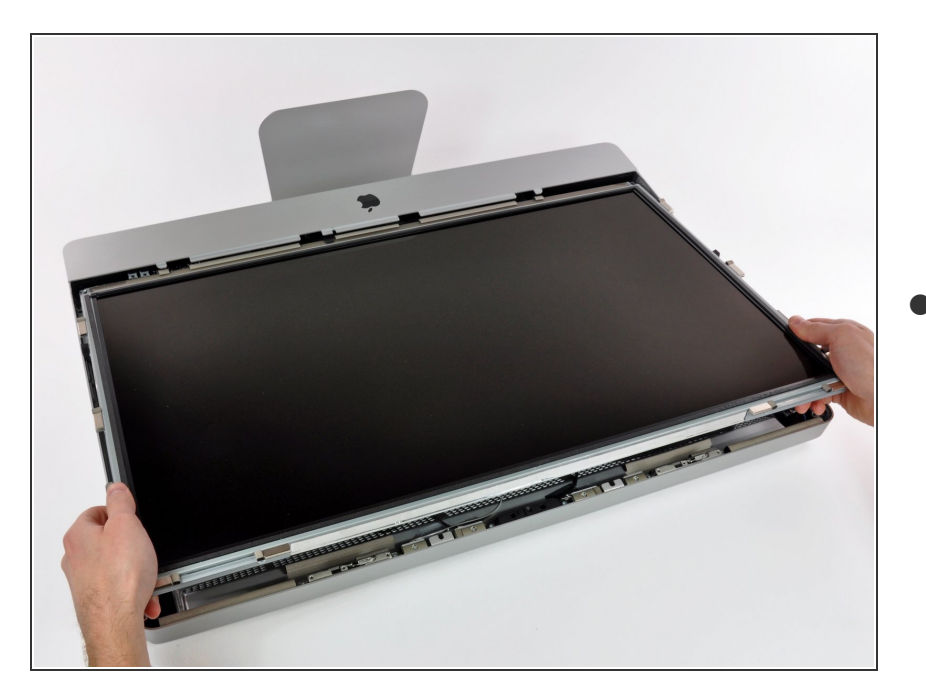

Ziehe sorgfältig das Display zum oberen Rand des iMac und hebe es aus dem Gehäuse. Achte darauf,

dass sich dabei keine Kabel verfangen.

#### **Schritt 11 — Netzteil**

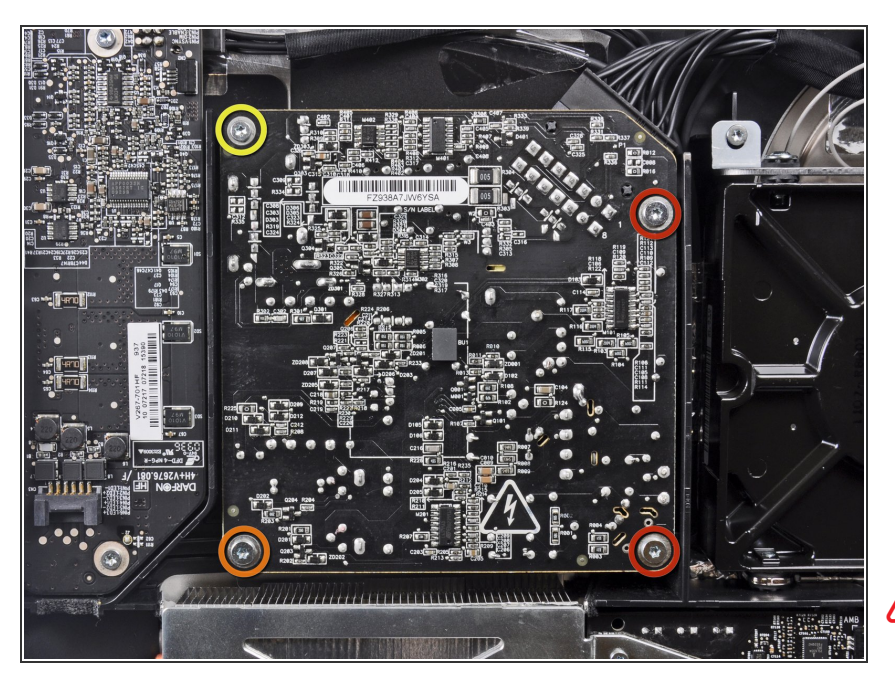

- Entferne folgende vier Torx T10 Schrauben, welche das Netzteil am äußeren Gehäuse befestigen:  $\bullet$ 
	- Zwei 22,2 mm Schrauben mit Feingewinde
	- Eine 25 mm Schraube mit **Grobgewinde**  $\bullet$
	- Eine 9 mm Schraube mit **Grobgewinde**
- Die nächsten paar Schritte bringen deine Hände in die Nähe der freien Oberfläche an der Platine des Netzteils. Berühre **nicht** die freie Oberfläche der Netzteilplatine, du könntest einen Stromschlag von den vielen großen Kondensatoren auf der Platine bekommen.

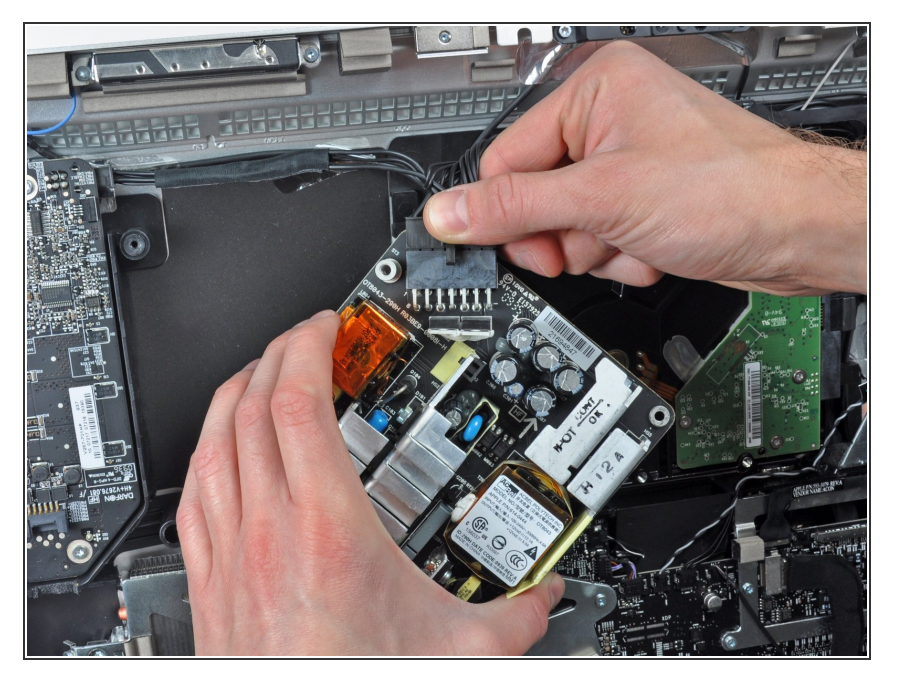

Hebe das Netzteil vorsichtig aus dem äußeren Gehäuse und drehe es so, dass du den Kabelverschluss so siehst, wie im Bild gezeigt. Denke daran, dass das Gleichstromausgangskabel immer noch angeschlossen ist.  $\bullet$ 

#### Löse das  $\bullet$

Gleichstromeingangskabel, indem du den Sicherungsmechanismus am Stecker eindrückst und gleichzeitig vom Sockel auf dem Netzteil wegziehst.

Wenn die Sicherung erst einmal gelöst ist, kannst du den Stecker ganz vom Netzteil wegziehen.

#### **Schritt 13**

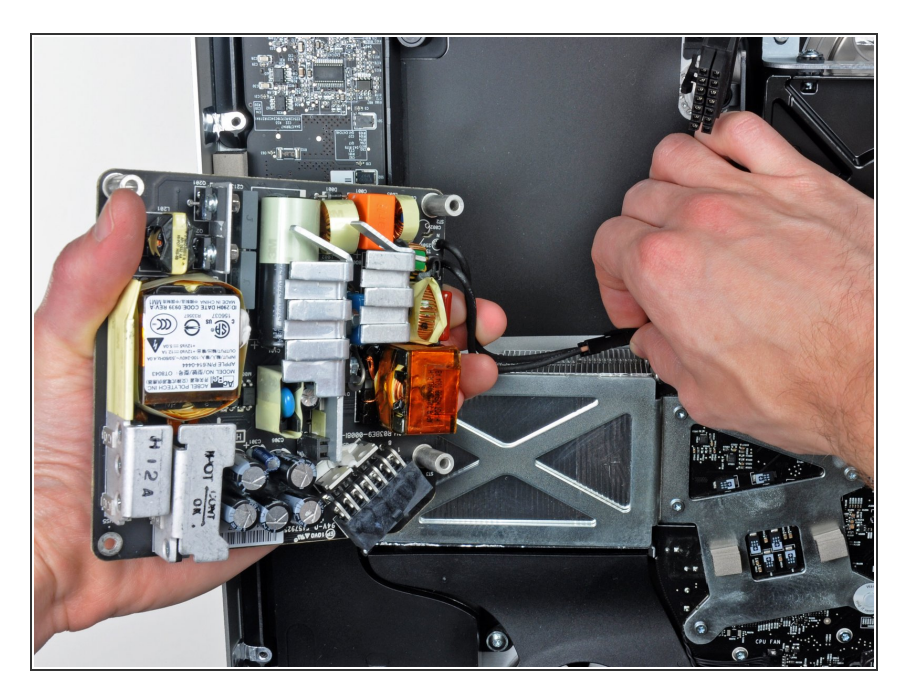

- Löse den Stecker der Wechselspannung. Drücke dazu erst den Sicherungsmechanismus am Stecker ein und ziehe ihn vom Sockel ab.  $\bullet$
- Entferne das Netzteil aus dem äußeren Gehäuse.  $\bullet$

#### **Schritt 14 — Optisches Laufwerk**

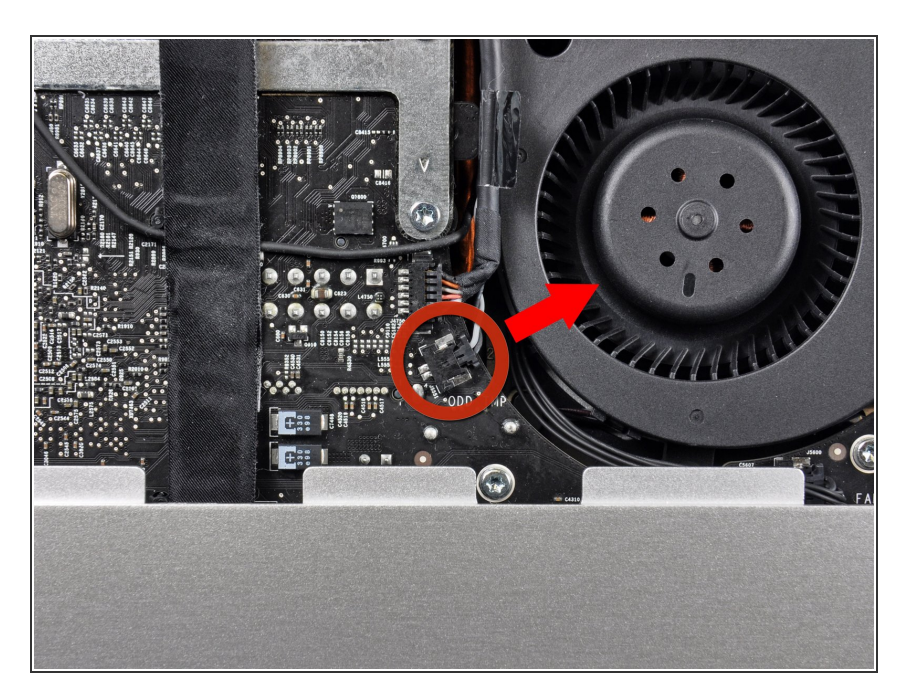

Ziehe den Verbinder des Thermosensors gerade aus seinem Sockel auf dem Logic Board  $\bullet$ 

# **Schritt 15**

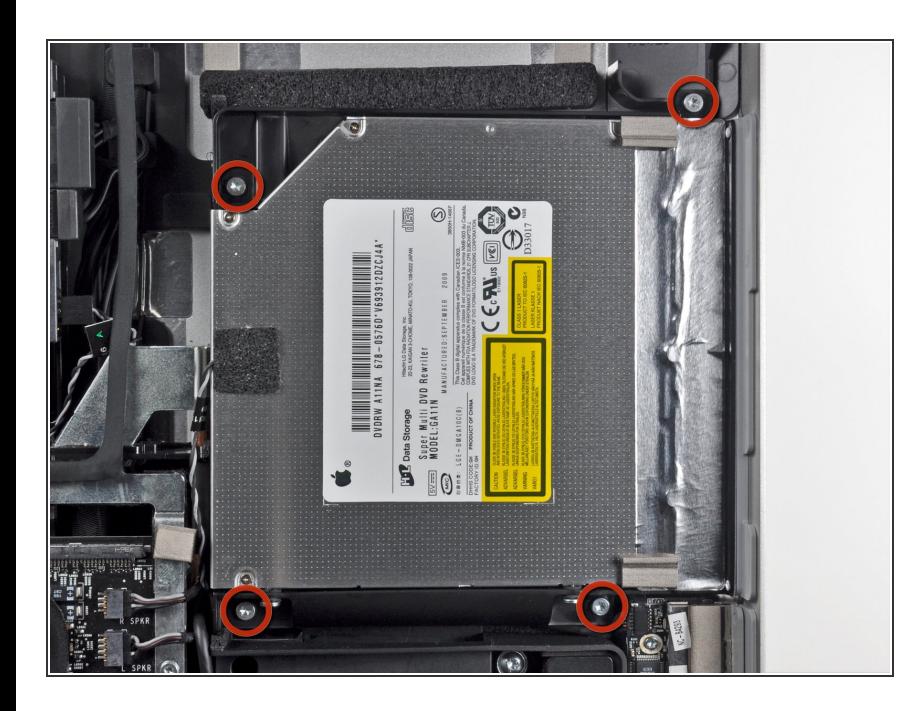

Entferne die vier 9 mm T10 Torx Schrauben, die das optische Laufwerk am äußeren Gehäuse befestigen.  $\bullet$ 

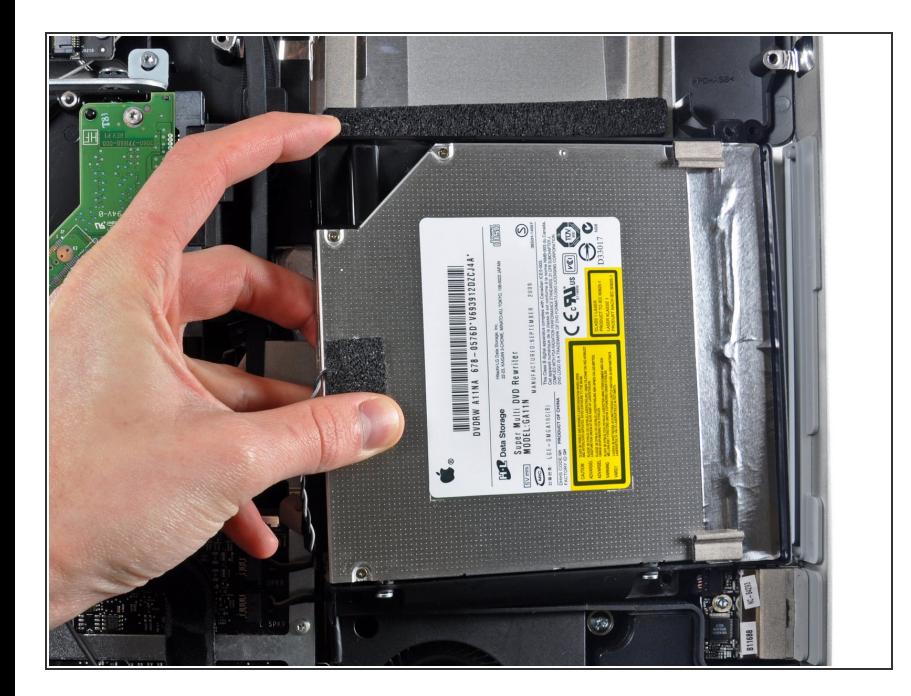

- Hebe die innere Kante des Laufwerks hoch und bewege seinen Verbinder aus dem Rahmen am Logic Board.  $\bullet$
- Ziehe das Laufwerk vorsichtig aus den Haltestiften am Rand des äußeren Gehäuses und schaffe so Platz, um das Kabel am optischen Laufwerk lösen zu können.

#### **Schritt 17**

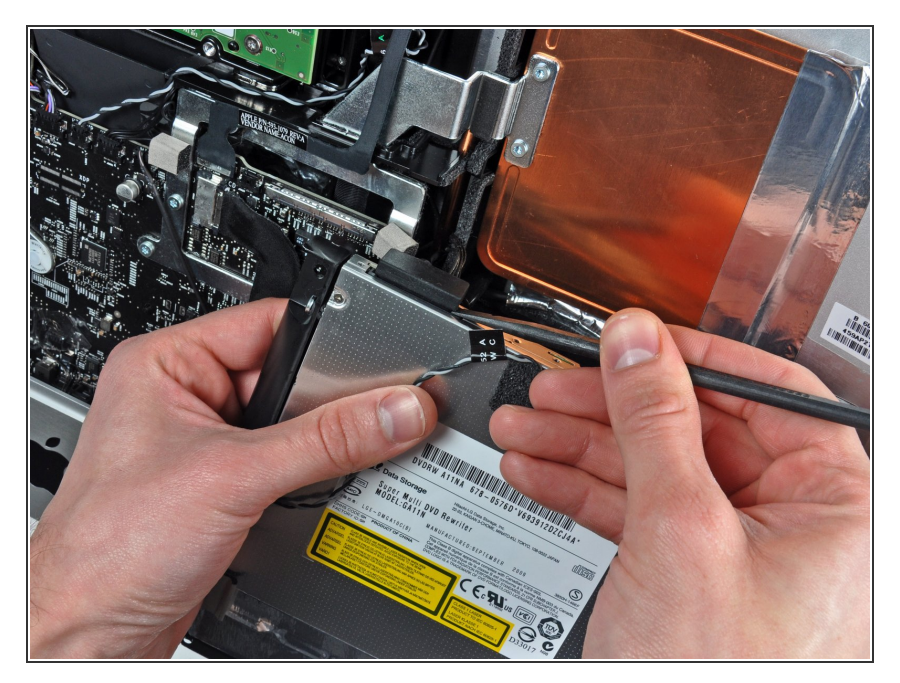

Löse das Kabel zum optischen Laufwerk mit Hilfe des flachen Ende des Spudgers.

#### **Schritt 18 — Lüfter am optischen Laufwerk**

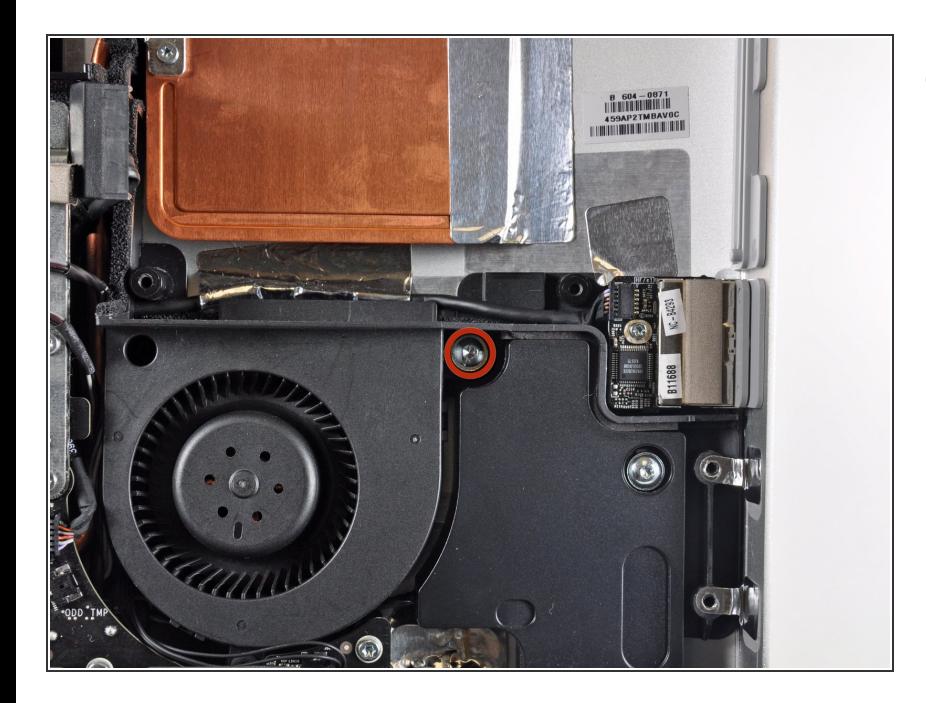

Entferne die einzelne 13 mm Torx T10 Schraube, welche den Lüfter des optischen Laufwerks am äußeren Gehäuse befestigt.  $\bullet$ 

#### **Schritt 19**

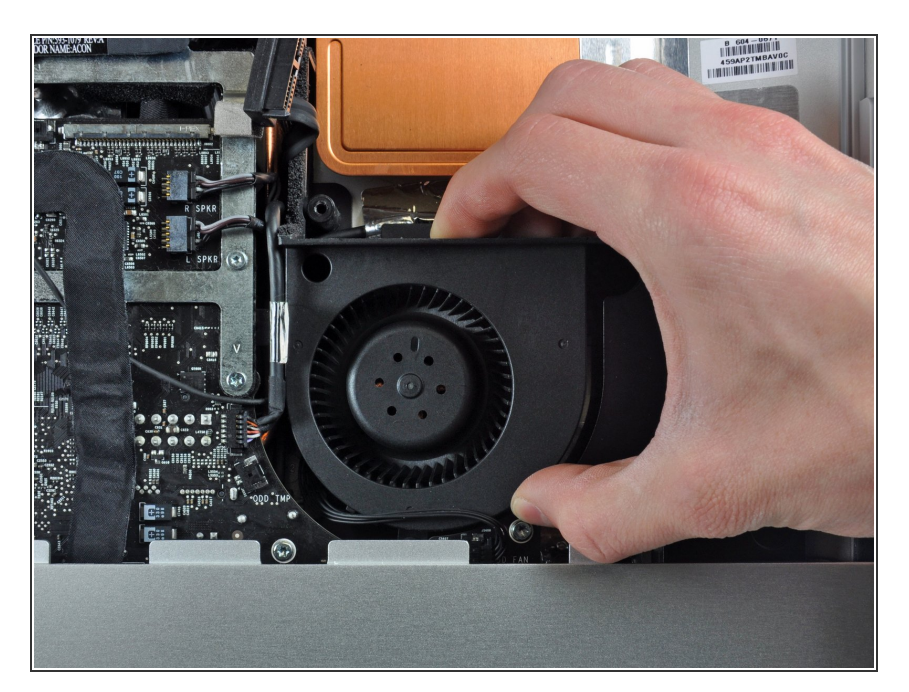

**● Ziehe den Lüfter des optischen** Laufwerks weg von den Stiften am äußeren Gehäuse.

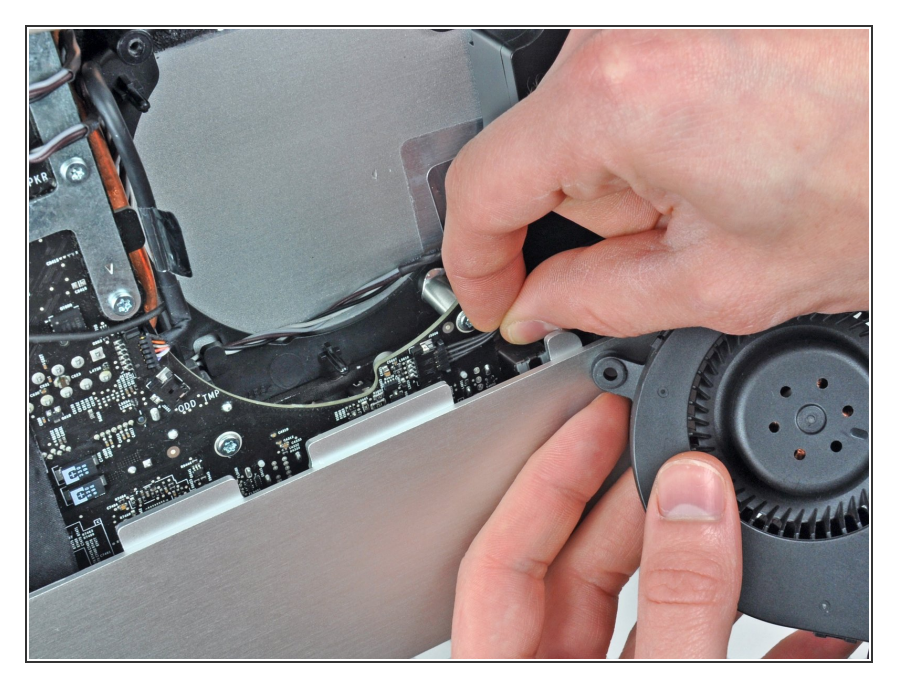

- Ziehe den Stecker des Lüfters des optischen Laufwerks aus seinem Sockel auf dem Logic Board.  $\bullet$
- Entferne den Lüfter des optischen Laufwerks vom iMac.  $\bullet$

## **Schritt 21 — Logic Board**

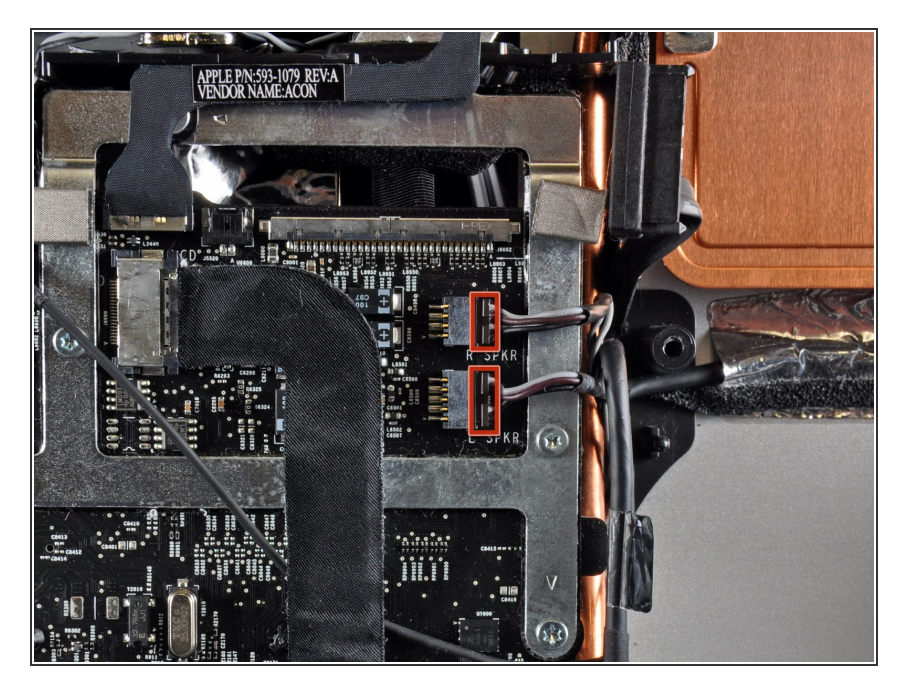

● Ziehe die Stecker von rechtem und linkem Lautsprecher in Richtung der rechten Seite des iMac und löse sie so vom Logic Board.

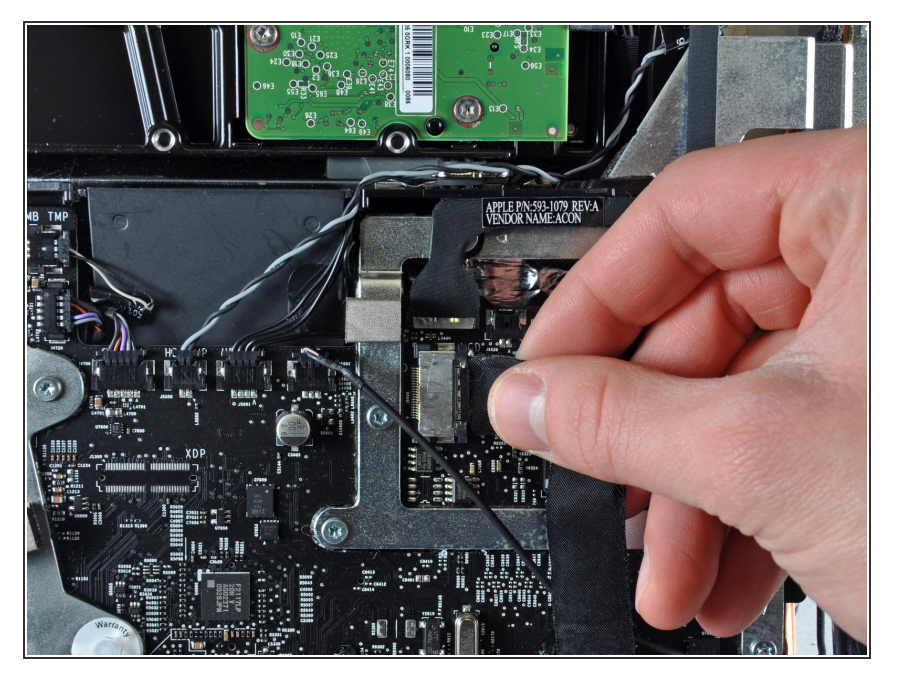

Löse das Kabel zur Audiobuchse, indem du seinen Stecker in Richtung der rechten Seite des iMac ziehst.  $\bullet$ 

#### **Schritt 23**

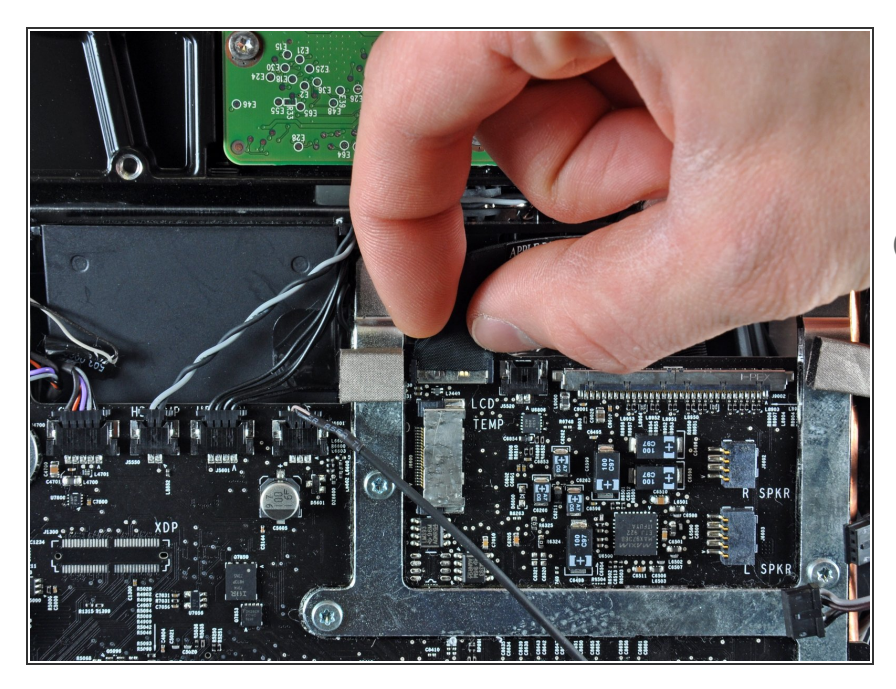

- Löse das AirPort-Kabel, indem du seinen Stecker aus seinem Sockel auf dem Logic Board ziehst.
- Ziehe den Stecker senkrecht zur Oberfläche der Platine.

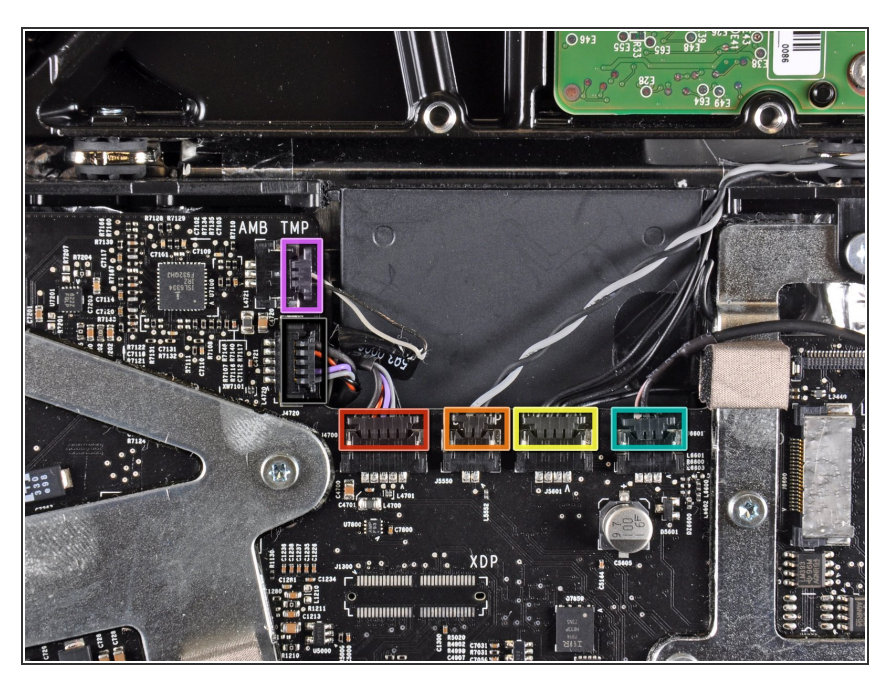

- Löse die folgenden Kabel, indem du ihre Stecker zur Oberkante des iMac hin ziehst:  $\bullet$ 
	- Kamerakabel
	- Thermosensor der Festplatte
	- Lüfter der Festplatte
	- Mikrofon
- Löse folgende Kabel. indem du ihre Stecker zum rechten Rand des iMac hin ziehst:  $\bullet$ 
	- Umgebungstemperatursensor
	- Bluetoothkabel

## **Schritt 25**

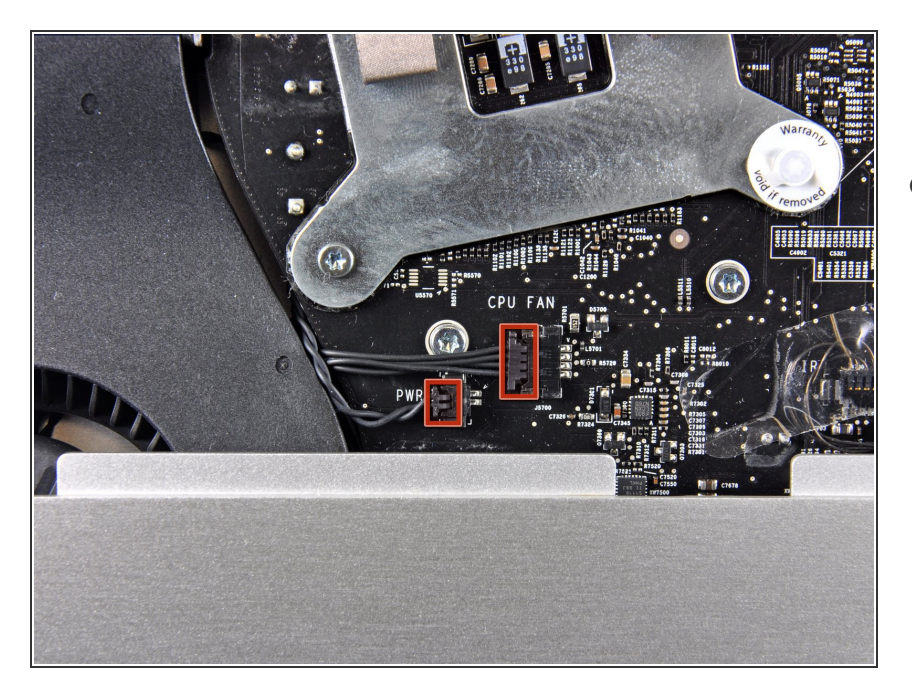

Löse die Kabel zum CPU-Lüfter und zum Einschaltknopf, indem du ihre Stecker zum linken Rand des iMacs hin ziehst.  $\bullet$ 

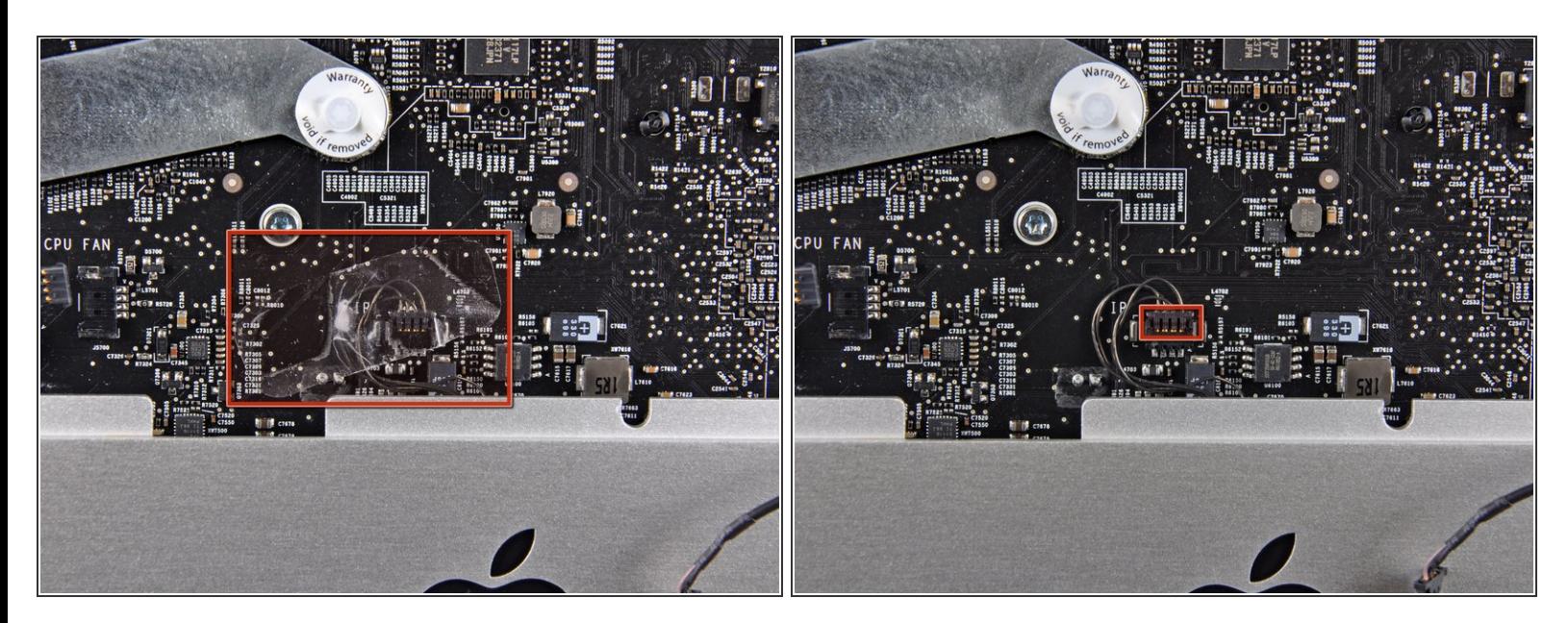

- Wenn vorhanden, musst du das Stückchen Klebeband, welches den Stecker des Infrarotsensors bedeckt, ablösen.  $\bullet$
- Löse den Infrarotsensor, indem du seinen Verbinder zur Oberkante des iMac hin ziehst.

#### **Schritt 27**

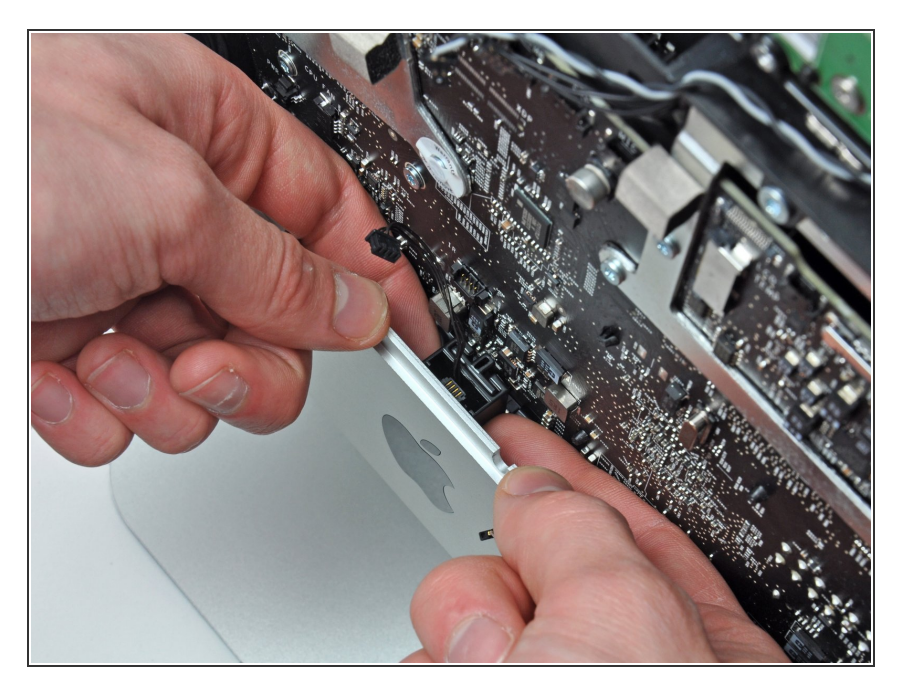

Hebe die Infrarotsensoreinheit mit den Fingern gerade aus dem äußeren Gehäuse heraus.  $\bullet$ 

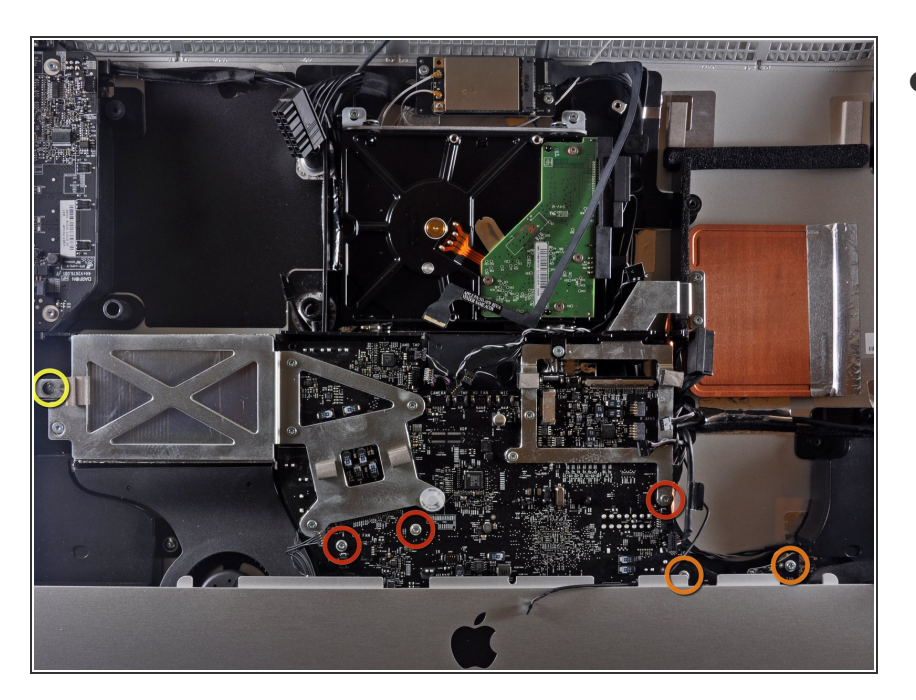

- Das Logic Board ist mit sechs Torx T10 Schrauben am äußeren Gehäuse befestigt. Drehe sie heraus:  $\bullet$ 
	- Drei 25 mm Schrauben
	- Zwei 21,5 mm Schrauben
	- Eine 7 mm Schraube

#### **Schritt 29**

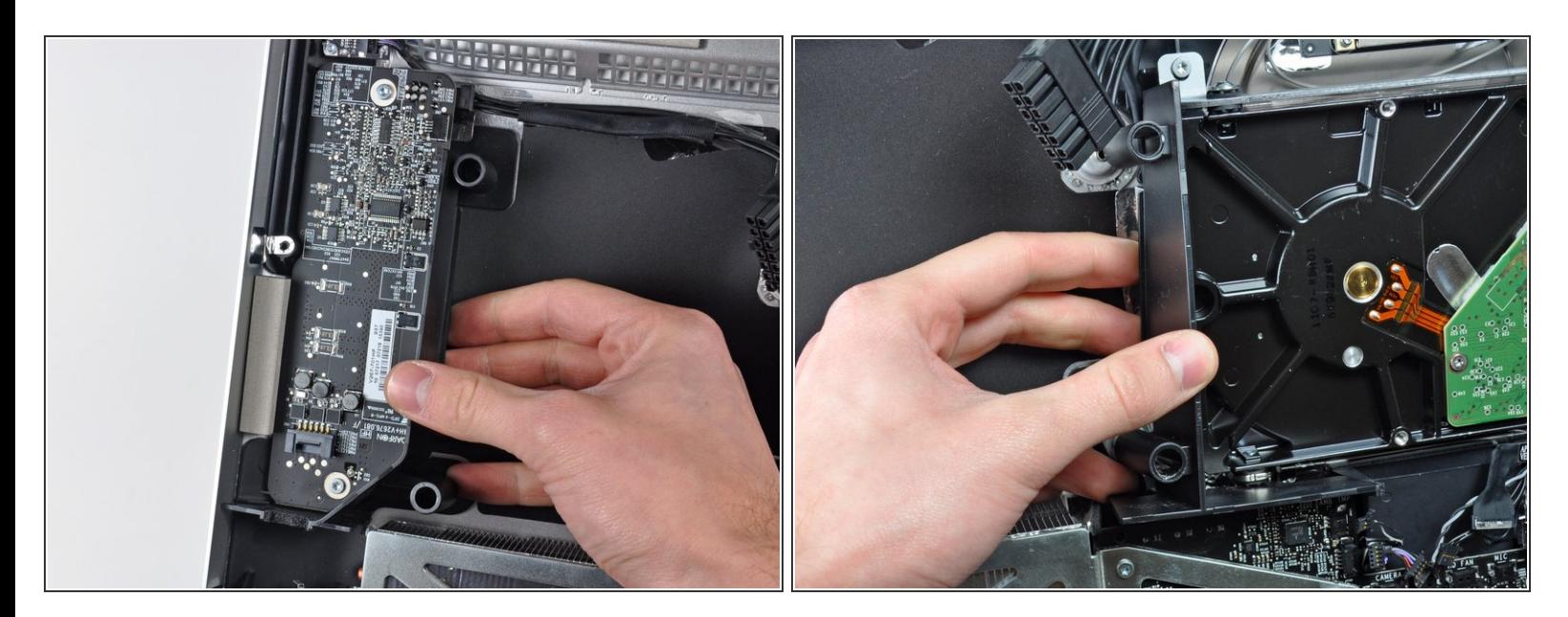

Entferne die Kunststoffführungen an der Seite der LED-Treiberplatine und der Festplatte, indem du sie weg vom äußeren Gehäuse ziehst.  $\bullet$ 

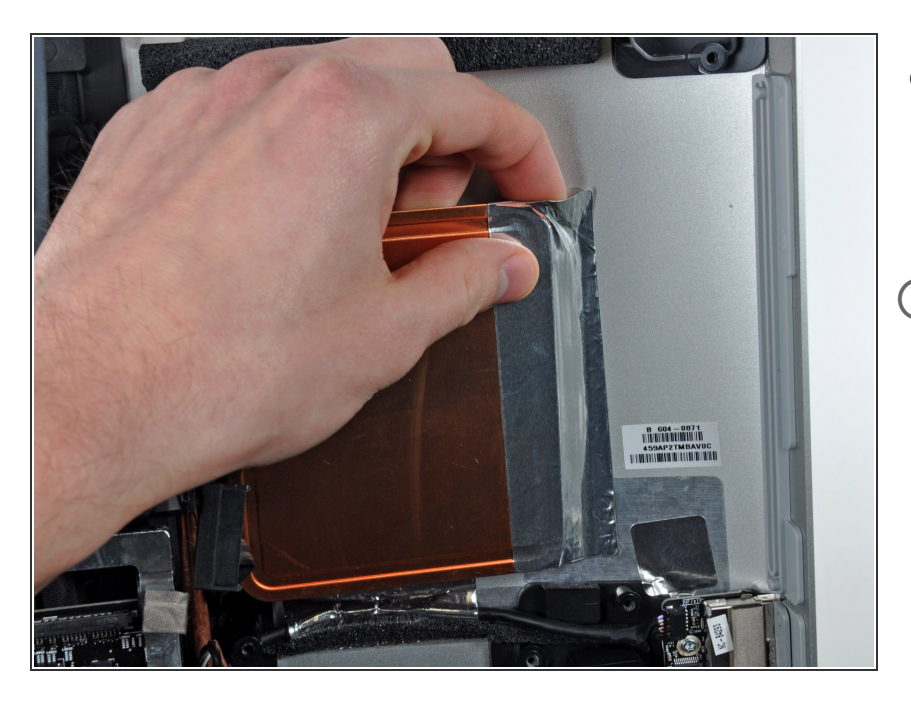

- Entferne vorsichtig das Aluminiumband, welches den Kühlkörper der GPU am äußeren Gehäuse befestigt.  $\bullet$
- Es ist nicht nötig, das Aluminiumband ganz vom Kühlkörper der GPU abzulösen.

#### **Schritt 31**

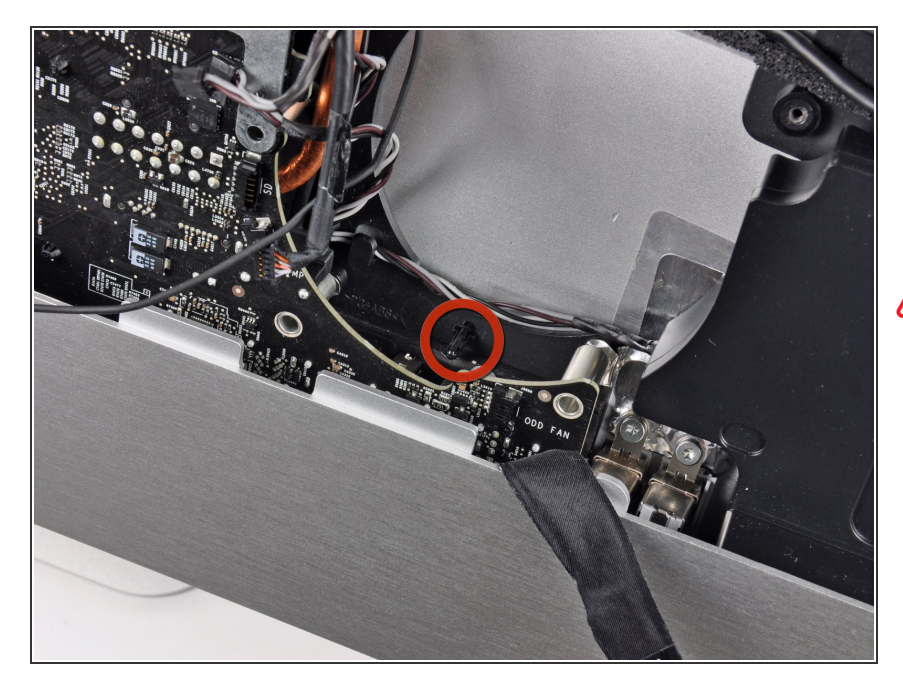

**A** In den folgenden Schritten wirst du das Logic Board aus dem äußeren Gehäuse herausholen. Denke dabei

an die vielen Kabel, mit denen es immer noch mit dem äußeren Gehäuse verbunden ist.

Achte darauf, dass das Logic Board aus dem Haltestift am unteren Lüfter des optischen Laufwerks herauskommt, bevor du es hochhebst. Der Stift kann leicht abbrechen.

#### **Schritt 32**

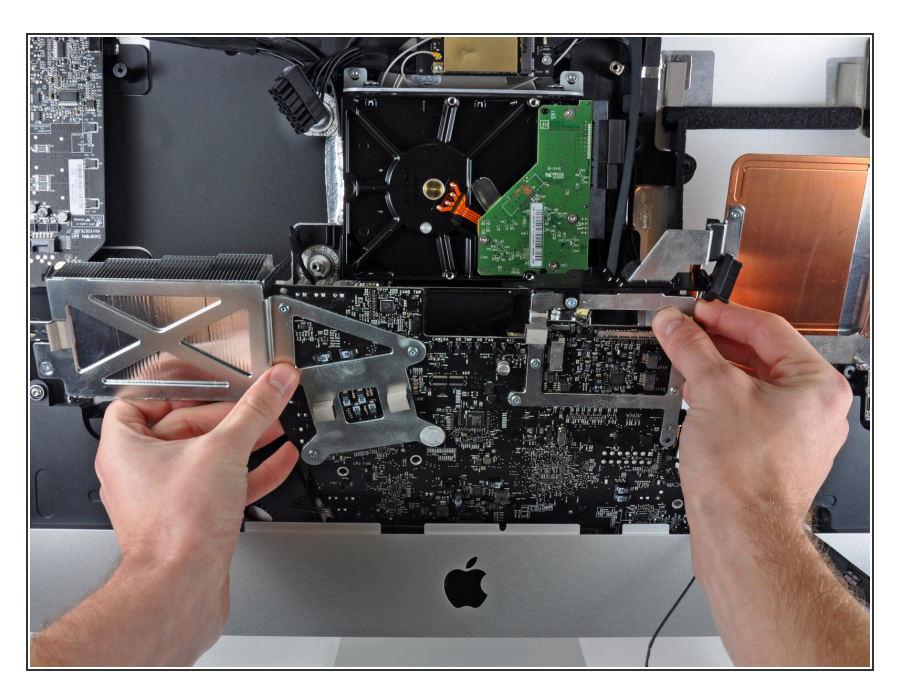

- Ziehe das Logic Board etwas weg vom äußeren Gehäuse.  $\bullet$
- Drehe das Board vor und zurück, während du es weg vom äußeren Gehäuse hältst. Hebe es dann hoch um es vom äußeren Gehäuse zu befreien.

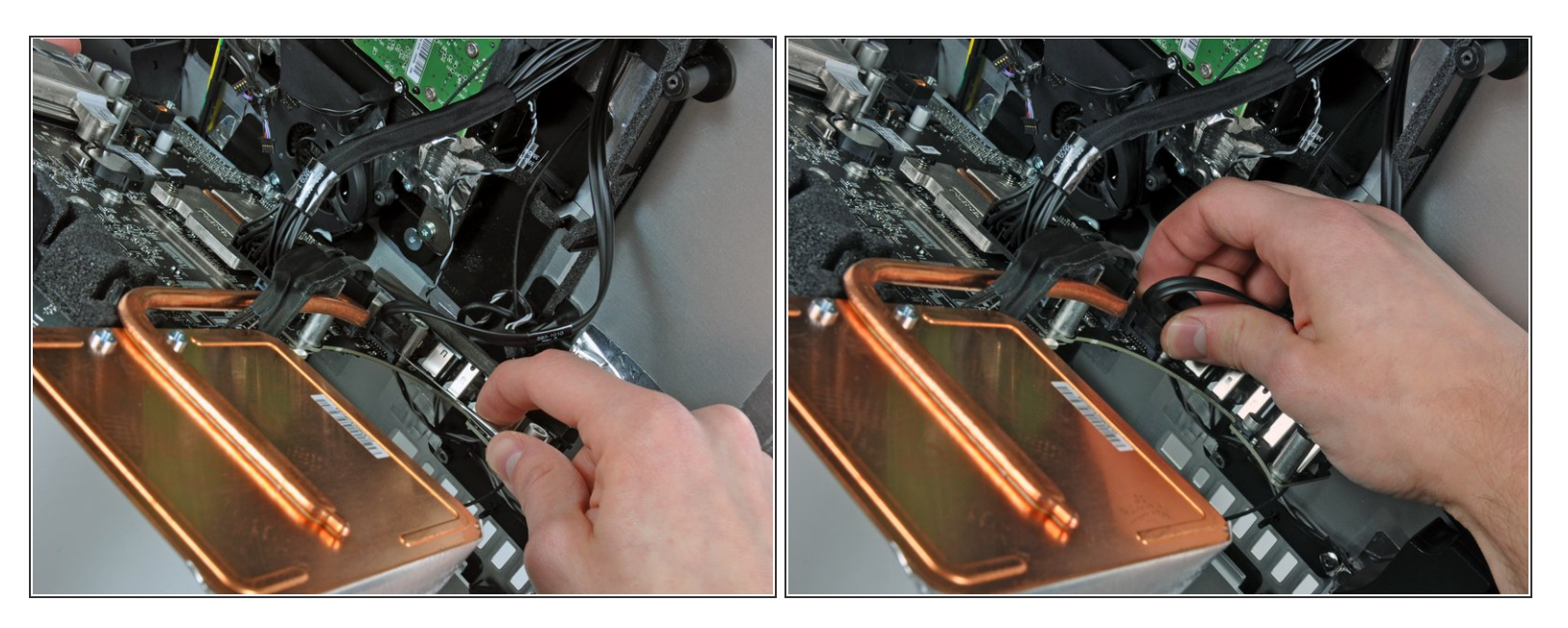

- Jetzt ist die Unterkante des Boards frei vom äußeren Gehäuse. Drehe das Logic Board zu dir, so dass die Unterseite sichtbar wird.  $\bullet$
- Der nachfolgend beschriebene Stecker sitzt oft in seinem Sockel fest. Wenn das der Fall ist, dann musst du einen Metallspudger in den Spalt zwischen Stecker und Sockel einsetzen. Verdrehe dann den Spudger, um die beiden Teile zu trennen.
- Ziehe vorsichtig den Stecker vom optischen Laufwerkweg von seinem Sockel auf dem Logic Board.  $\bullet$
- Ziehe den Stecker senkrecht zur Oberfläche des Logic Board.

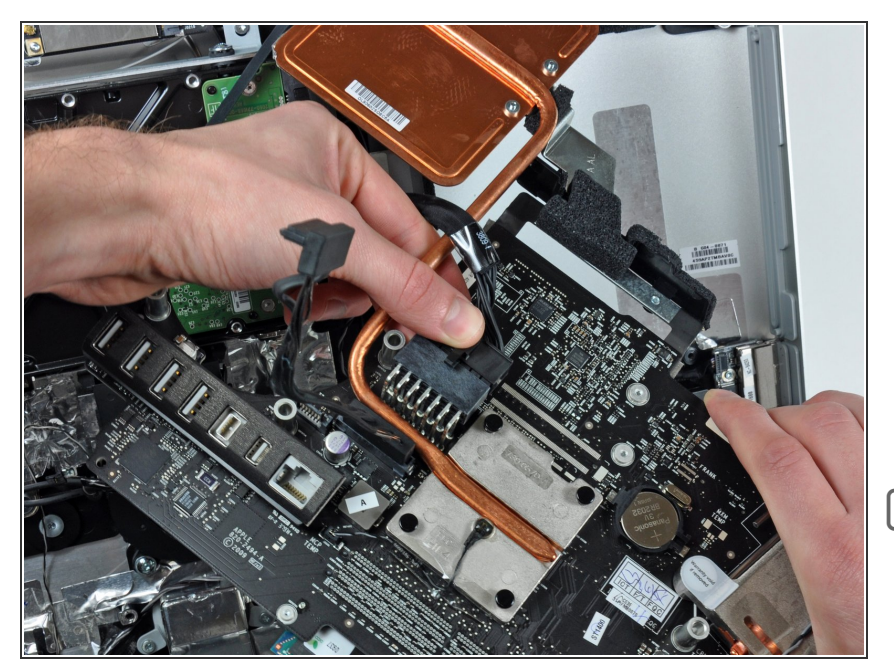

- Löse das Eingangskabel des Gleichstroms vom Logic Board, indem du gleichzeitig den Sicherungshebel am Stecker eindrückst und den Stecker weg vom Sockel ziehst.  $\bullet$
- Entferne das Logic Board vom äußeren Gehäuse.  $\bullet$
- Achte während des Einbaus auf die korrekte Position des I/O Panels. Wenn das Board verbaut ist, ist es vor der Verschraubung hilfreich, es mit dem einstecken eines USB Stick oder Thunderbolt Kabels in die richtige Position zu bringen.

#### **Schritt 35 — Rechter Lautsprecher**

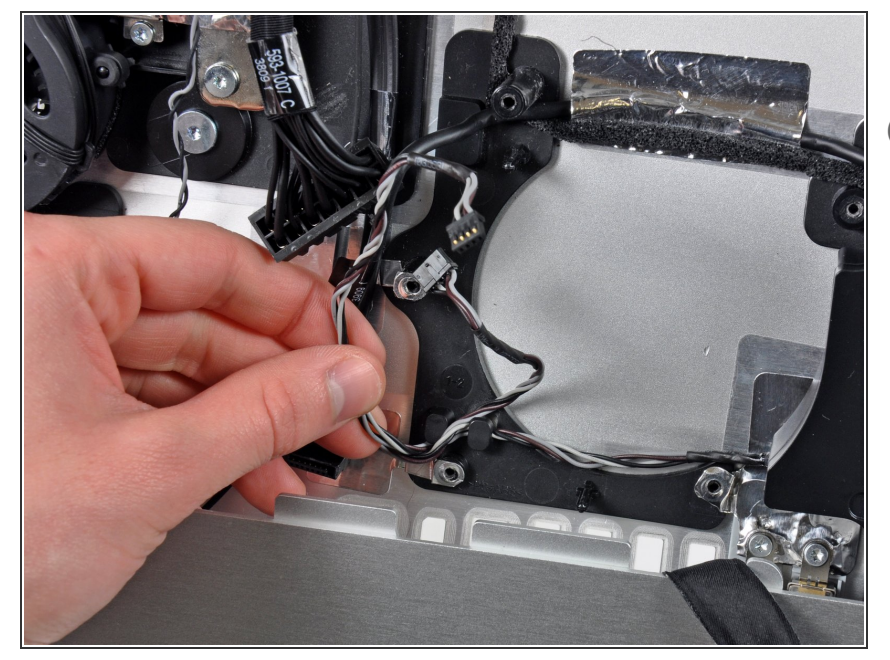

- Der Stecker vom rechten Lautsprecher ist möglicherweise in verschiedene andere Kabel verwickelt. G)
- Fädle vorsichtig das Kabel zum rechten Lautsprecher aus der Kabelführung im äußeren Gehäuse.  $\bullet$

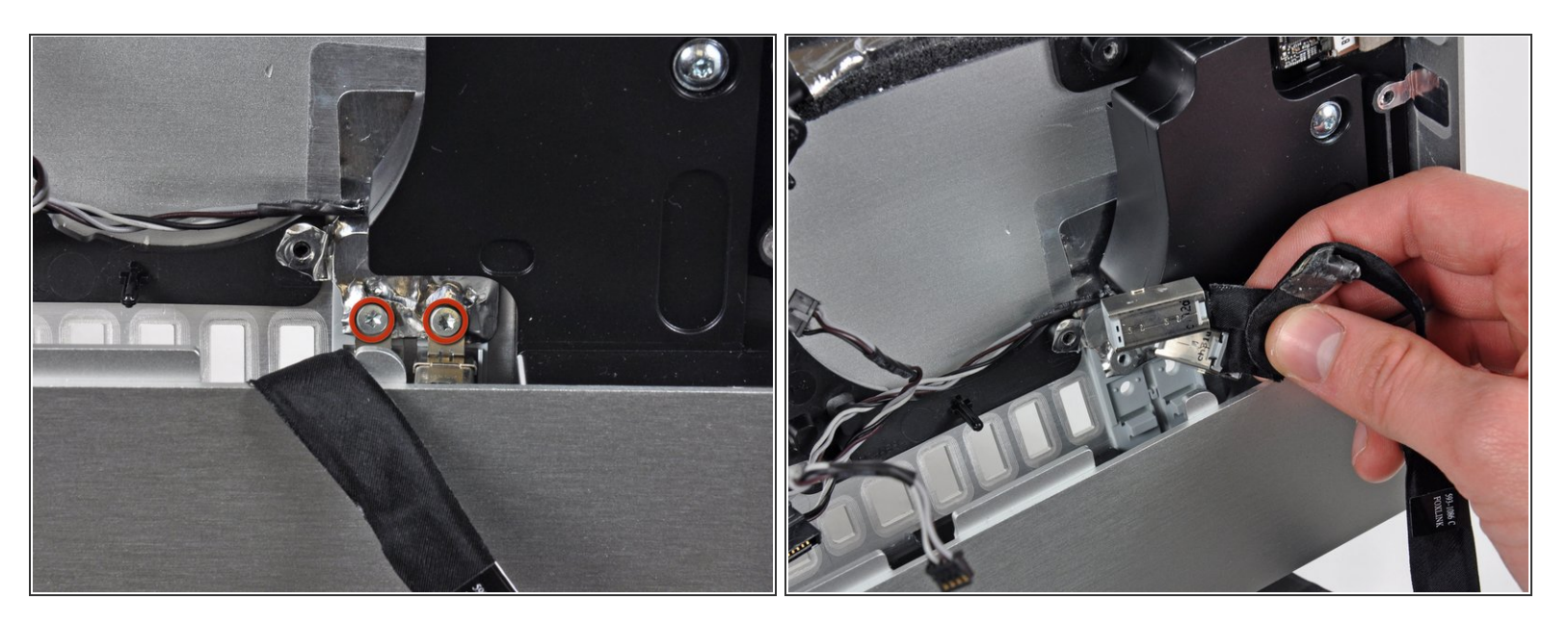

- Entferne die beiden Torx T10 Schrauben, welche die Ausdioanschlüsse am äußeren Gehäuse befestigen.  $\bullet$
- Hebe die Audioanschlüsse aus dem äußeren Gehhäuse.
- Beim Zusammenbau ist eine Pinzette hilfreich, um die Buchsen wieder richtig an ihren Platz zu bringen. Zuerst musst du die untere Lasche in die Halterung im äußeren Gehäuse einsetzen und dann die Schraube festziehen, die die Buchse am äußeren Gehäuse sichert.  $\odot$

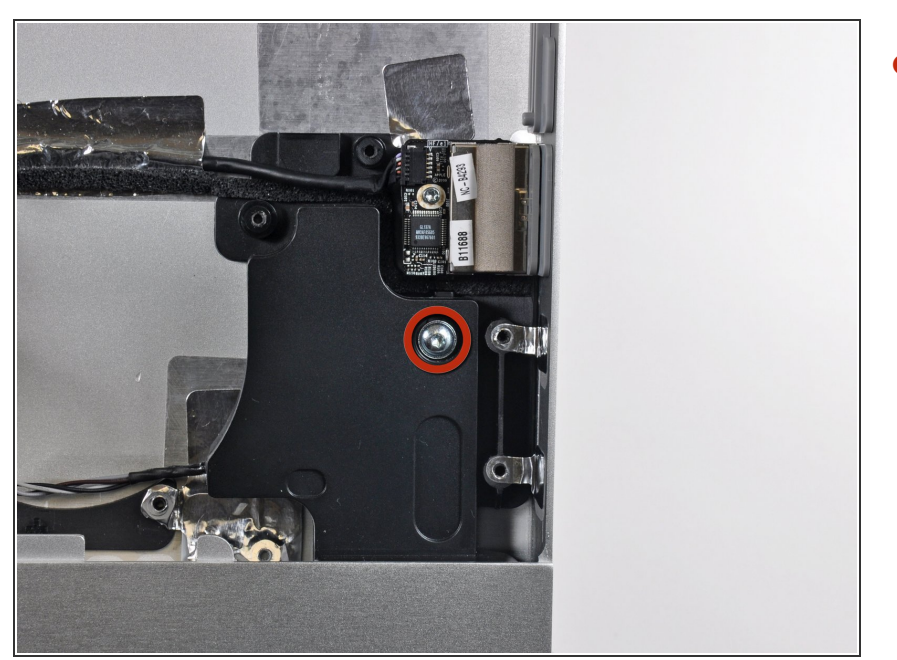

Entferne die einzelne 13 mm Torx T10 Schraube, welche die rechte Lautsprechereinheit am äußeren Gehäuse sichert.  $\bullet$ 

#### **Schritt 38**

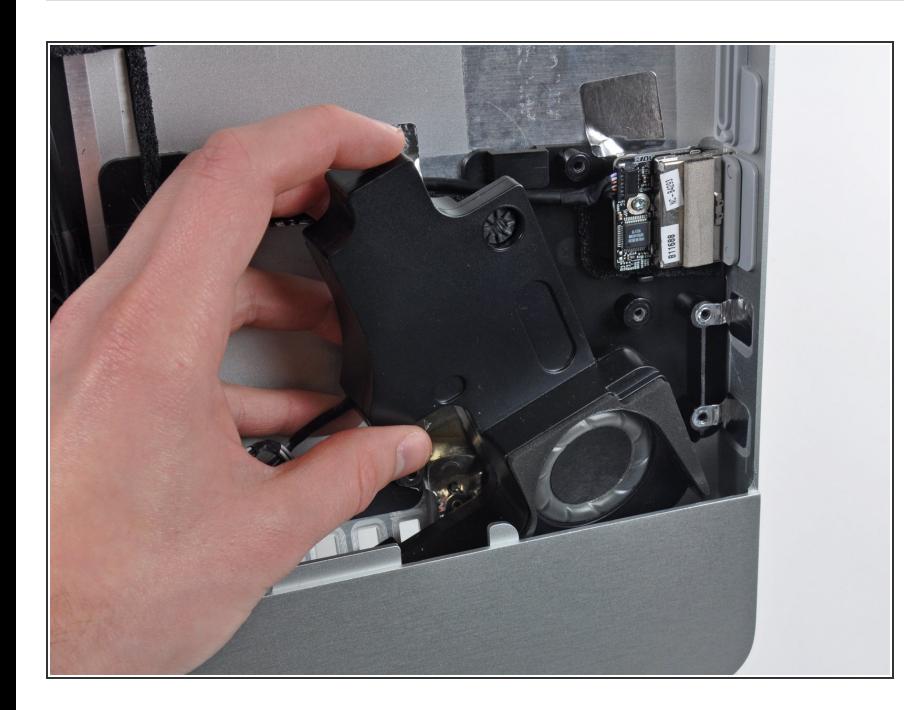

● Hebe vorsichtig die rechte Lautsprechereinheit aus dem äußeren Gehäuse.

Um dein Gerät wieder zusammenzusetzen, folge den Schritten in umgekehrter Reihenfolge.